## **Photoshop CC 2015 Version 17 Download free Activation Code Activation Code With Keygen {{ upDated }} 2022**

After you have the download, you'll need to open it. You can install the software with your chosen operating system's file manager. When it is installed, you will need to locate the installation.exe file. The file will be found on your desktop, and it will be called Photoshop.exe. Just double click on the file and follow the instructions. Next, you will need to locate and copy the patch file. This file can be downloaded from the Adobe website. You will need to begin the patching process by opening the patch file. You can do this by double-clicking on it. After it has opened, you will need to follow the instructions on the screen. You will need to disable the virus scanner that is already on your computer, and then you will need to enter the correct serial number for your version of Photoshop. After this, you will need to restart your computer. You can do this by restarting the computer and clicking Start-Restart-Shutdown. Then, you will need to restart the computer again. This time, click on the Start icon, and then you will need to enter your password. Then, you will need to click on the Restart option. Once this is done, you will need to update your drivers. To do this, click on the Start icon, and then you will need to click on the Settings icon. Then, you will need to click on the Setup tab, and then click on the Device Manager. You will then need to navigate to the Device Manager and locate the driver for the webcam that is installed on your computer. Then, you will need to open the properties of the driver, and you will need to locate the Hardware Ids. You will then need to copy and paste this information into a new text file and name it Windows heisenberg.txt. Then, you will need to navigate to the directory where Windows is installed on your computer. Then, you will need to open the Windows directory and open the Windows Command Prompt, and then you will need to open it by typing in c:windows. Then, you will need to type the following command: systeminfo. You will then need to copy and paste this information into a new text file and name it Windows heisenberg.txt. Then, you will need to navigate to the directory where Windows is installed on your computer. Then, you will need to open the Windows directory and open the Windows Command Prompt, and then you will need to open it by typing in c:windows. Then, you will need to type the following command: systeminfo. You will then need to copy and paste this information into a new text file and name it Windows heisenberg.txt. You will then need to navigate to the directory where Windows is installed on your computer. Then, you will need to open the Windows directory and open the Windows Command Prompt, and then you will need to open it by typing in c:windows. Then, you will need to type the following command: systeminfo. You will then need to copy and paste this information into a new text file and name it Windows heisenberg.txt.

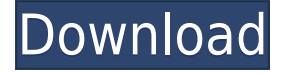

Subject to Apple's approval, using an iPad Pro as a clipboard is certainly a cool idea. I feel that the iPad Pro could really benefit from some multi-window configuration options, but due to the enormous amount of graphical detail there is in Photoshop, I am not sure if it would run smoothly. For example, if you had a Photoshop file with layers that were different in terms of size, then you would have a lot of trouble even if they were simply different sized rectangles. Maybe the application can compress

layers in the background when a certain level of RAM is hit, but if it is only run with limited power, that's a bit difficult to accomplish. Oh, and just for math geeks, the total toner consumption is about 2x20 pages of standard letter paper and about 30x20 pages of legal standard paper. As I said, I'm not a mechanical engineer, but I'm also not an expert on the number of ounces of ink that a paper airplane contains. Also, the page creation method does not include an ability to print at the same size as you see on the computer screen. You can check this in the web browser. To further save ink, you can use the pre-print functionality. I, for one, have found it very useful. Today's newsletter mentions an ".ai" file format, which are the latest export options for Illustrator and Adobe Creative Cloud apps. From what I can tell, they are neither very publishable nor very usable. One cannot zoom in on the text and it cannot be edited, for example. It is just a visual snapshot.

## **Photoshop CC 2015 Version 17 Serial Number Full Torrent WIN & MAC {{ New! }} 2022**

A newbie may be interested in the lack of confusion that comes with a comparison of Lightroom vs. Photoshop. Lightroom is aimed at beginners who are picking up a tool for the first time. If this sounds like what you are, you might want to look at or start with the Lightroom path. At the other end of the spectrum, veterans of Photoshop might find the learning curve steeper than expected. It's not that Lightroom is more difficult to pick up, but rather that Photoshop is a complex beast that's best broken down into something more manageable on a conceptual level. Start from the basics. **What It Does:** The Gradient tool lets you create a gradient in Photoshop. Think of it as what Photoshop calls a "Fill". A very straightforward tool that's great for solid colored backgrounds or the fading of a color into another. The Clone Stamp tool lets you easily mask out part of the image, even large areas of unwanted content. In a very simple way, the clone stamp tool also copies an area of the image. The Spot Healing Brush can be used to repair small parts of the image. The content aware fill tool uses color to fill, and maybe more importantly, anticipate filled areas. These tools all work extremely well when used effectively. **What It Does:** When you select the \*HSV Saturation tools using the Color panel, it's important to note some of the color filters that can be configured in the Settings > Presets panel in Photoshop. This panel allows you to create and save color schemes. When you are ready to apply a preset to an image, simply select it from the panel and apply to your image. To apply a Color Scheme Preset, simply select the Color Scheme Preset and click Apply To Selected Images. When Photoshop applies the selected Color Scheme Preset to your images, it will make use of the five color channels in any imaging application. 933d7f57e6

## **Photoshop CC 2015 Version 17Activator With Registration Code x32/64 {{ upDated }} 2023**

Whether you're tweaking your images just before uploading them to postcards, e-mailing them to friends, or sharing them on social media, drag emotion into your photo editing with the new add-on, Clipart. Clipart features thousands of clip art images that you can drag and drop into Photoshop CC, and easily adjust the color and saturation of each one, creating a unique artwork for every occasion. Want to be digitally creative all year long? Adobe XD is a rapid prototyping tool designed to help you move from Adobe Cloud to design-to-print. From wireframing to high-resolution CAD, nothing gets you closer to your creative vision than a prototype that you can explore for yourself or take to the next level. As an extension of Adobe XD, you can also try Adobe XD with Apple's Catalyst and submit your prototypes to Adobe's Design Review Hub.

With the new Layers Panel, you can now create complex layers, groups, and constructions. You can create new, edit, duplicate, or hide hidden layers, and organize them within groups. Layers can be nested within groups, you can grow on lower layers, and scale down. Looking for more inspiration? Check out this roundup of the Best Photoshop Tutorials and Code Examples, or subscribe to get the best tutorials emailed to you. You can also browse Tuts+ , where some of our designers share the best tutorials of all types. Feel free to follow and collab with them. We are here to help you grow and contribute to the community.

cs3 photoshop free download for windows 10 photoshop 3.0 free download full version photoshop new free download full version photoshop free download for windows 10 64 bit filehippo photoshop free download for windows 10 full setup photoshop free download for windows 10 full version photoshop free download for windows 10 filehippo photoshop free download windows full version with key photoshop free download windows 7 32 bit full version photoshop free download windows 10 full version

Resize: Photoshop can decrease or increase the image resolution. You can adjust the resolution to 512 x 512 (just a small size), 4096 x 4096 (good for printing etc.), or greater than that to store the image files smaller in size. When the image is reduced, it will lose quality. It will take time to reduce the resolution to make it format compatible. Harmony: Photoshop has a palette with the help of which you can blend the colors and make it look smooth. This feature of Adobe Photoshop is known as harmony. You can adjust this manually according to the content of the image. Smooth: This feature is an adjustment to the image which is free from sharp edges and details. With the help of this feature, you can make the image appear to be sharp by removing the noise from the image. Sharpen: Sharpening is another feature of Adobe Photoshop which is known for enhancing the image in a quick way. It will sharpen the image while retaining image details for making the image look clearer. Photoshop on the web is the fastest and most powerful way to get the most out of Photoshop on the web, and contains many of the industry-leading features that you need to create, edit, and enhance your images. Designed specifically for the web, you'll be able to explore, view, and experience Photoshop just as you would if it were installed locally on your computer. So you'll get the most out of Photoshop on the web with industry-leading features and workflow tools that you can use to edit your images from anywhere on any device.

Once you have the workspace set up you can navigate using the gray brush icons. Within the new workspace there is a toggle switch and a slider. The slider lets you choose between affecting the subject or the camera and the abandoned area of the subject. For example, if you have already posed the subject and you want to change its facial expression, you can adjust it within the Neural Filters workspace. The slider allows you to apply the filter to the entire marquee or to a small region around the subject. However, the default setting is to affect all areas. Finally, after you've played with the filters for a few moments, you can go back to your image and adjust the settings on the Layer Panel. From here you access the Advanced options to fine-tune the filters. In addition to AI powered filters, Adobe has brought new adjustments to the Layer Panel. All of the adjustments are accessible to you right when you view your image in the traditional view. These include Multiply, Screen, Vanish, Soft Light, Dodge, Burn, Sharpen, Noise Reduction and Saturation. Photoshop has also introduced several new interactive adjustment layers, including the new Magnetic Layers. These layers allow you to apply adjustments to an entire layer. In older versions of Photoshop, the Paint Tool behaves differently - you use it to create canvas text. This use of the Paint Tool hasn't changed in CS5. However, with the release of CS6, Photoshop is adding a dedicated "Paint" tool set. For example, the Paint Tool now adds new cosmetic attributes that add effects like highlights, glows and strokes.

<https://jemi.so/inantratdo/posts/sdVetBx33GH7OO4meabj> <https://jemi.so/spiradarko/posts/Bkxt2pWrYWqF0C0MovlB> <https://jemi.so/0staginKinko/posts/cKxpmpc1toMuF9p8zQpd> <https://jemi.so/0staginKinko/posts/katKK1TDEO6LEU57RzcD> <https://jemi.so/spiradarko/posts/zIZuRHpa47JCCmWfaene> <https://jemi.so/inantratdo/posts/7jA5TOjzkQsWqVfNvcLY> <https://jemi.so/0staginKinko/posts/qb011trl5QJgfQmkTRhL> <https://jemi.so/inantratdo/posts/pU4xTDZRON9hxzNm0F6e> <https://jemi.so/spiradarko/posts/Yiie7IiC0ZF0Mx0LNela> <https://jemi.so/inantratdo/posts/rbAkVdcxuZk3xPBbiHjX> <https://jemi.so/spiradarko/posts/zMu9RJ9RWZCDG69dZRru> <https://jemi.so/inantratdo/posts/yDREgIKI3ZlQOL8K4jVv> <https://jemi.so/0staginKinko/posts/W8aZaZHprhwowF9tFKYt> <https://jemi.so/inantratdo/posts/J7wuFD6ZsuQOcxOdUzAj> <https://jemi.so/0staginKinko/posts/iHXsotg9vpPdjQ0seBCx>

As of 2017, Photoshop CC 2020 is feature-complete, meaning everything you need to create great images is available. It's true that Photoshop CC 2020 has connections to other Adobe Creative Cloud applications, such as Illustrator, Lightroom, and InDesign, so you can use your Adobe Creative Cloud to create or edit your designs. Adobe Photoshop: A Complete Course and Compendium of Features is your guide to creating, editing, and enhancing images and designs in Adobe Photoshop. Whether you're retouching a photograph, making a simulated chalk drawing, or creating a composite photo with a 3D drawing, Photoshop is the tool for you—and this book will teach you what you need to know. It was in 1988, when the first basic version of Photoshop was launched. Sometimes there are changes and enhancements for a software. Then, Adobe launched the Photoshop CC version which is the latest version of the series. The Photoshop CC version is the part of the Adobe Creative Cloud branding. The Photoshop family is bigger than these applications. We have Photoshop lightroom, Photoshop elements, Photoshop fix, Photoshop express, and other software. • A completely redesigned interface using floating panels, smart guides, and improved New section. This layout is especially great for creating and editing art. You can view your side and bottom panels simultaneously, which is very convenient. • New Perspective tools that allow you to directly edit your imagery and designs as you

see it from any angle. You don't need to reposition the image or the tool to move to a different perspective. The perspective tools are useful for creating at any angle and distances, especially when you are creating in 3D.

<http://www.smallbiznessblues.com/photoshop-psd-text-effects-free-download-upd/> <https://thai-news.net/wp-content/uploads/2022/12/lorfaus.pdf> <http://www.lucasrelogios.net/?p=6905> <http://adomemorial.com/2022/12/23/photoshop-download-gratis-ita-full/> <https://ividenokkam.com/ads/advert/activation-zip-cracked-pc-ultimate-free-64/> [http://www.smallbiznessblues.com/photoshop-cc-2018-version-19-download-free-registration-code-ful](http://www.smallbiznessblues.com/photoshop-cc-2018-version-19-download-free-registration-code-full-version-updated-2023/) [l-version-updated-2023/](http://www.smallbiznessblues.com/photoshop-cc-2018-version-19-download-free-registration-code-full-version-updated-2023/) <https://romans12-2.org/wp-content/uploads/2022/12/youyazm.pdf> <http://dealstoheal.com/wp-content/uploads/2022/12/handgerr.pdf> <https://xtc-hair.com/latest-version-of-photoshop-for-windows-7-free-download-link/> https://ameppa.org/2022/12/23/photoshop-after-effects-download-free-\_link\_\_/

Photoshop and Photoshop Elements are both cross-platform tools. They work on both Macs and Windows machines and allow easy access to professional photo editing features to anyone. If you have a high-end computer, you can run professional.psd files and get the best tools on the market. If you have a lower-end machine, Photoshop Elements gives you the best features you can find for your graphics needs. Use the features of Photoshop and Photoshop Elements to create and edit smart objects that update to an image. Iterate on your images and customize layouts such as crop. Edit single elements in the image and much more. Use presets to quickly and easily save time on creating fantastic images. Get inspired by new visions and possibilities with new template layouts. In addition, run the latest additions, plugins and latest functions and be part of the evolution of modern printing. Ready to edit high-quality images? Would you like to paint more creative ideas onto your wall or canvas? Don't miss out! Photoshop Desktop, Photoshop NetPlus or Photoshop Elements are the perfect tools to bring your creativity to life. To optimise your workflow and streamline your workflow, Photoshop and Photoshop Elements allow you to create shortcuts, regular actions, script layers, database objects and 3D objects on a single layer for customised dynamic content. In addition, Photoshop Elements now supports fully customised brushes and shapes! Evaluate and edit your images with a visual design view. Customise your Quick Selection tool to quickly select your area of interest. Create a new layer from scratch or merge multiple layers to make edits. Edit your layers using adjustment layers and paint them back and forth. Save your images on the Internet in various formats with embedding options.